# **Death Input Screen in Avatar:**

Please use these instructions for entry in AvatarGA Death Input Screens. This information is used for statewide and facility reporting purposes as well as requirements for various accrediting agencies. Fields Bolded must be answered. If not available at time of death, need to update screens when information is obtained. *Deaths within 14 days of discharge must also be reported.*

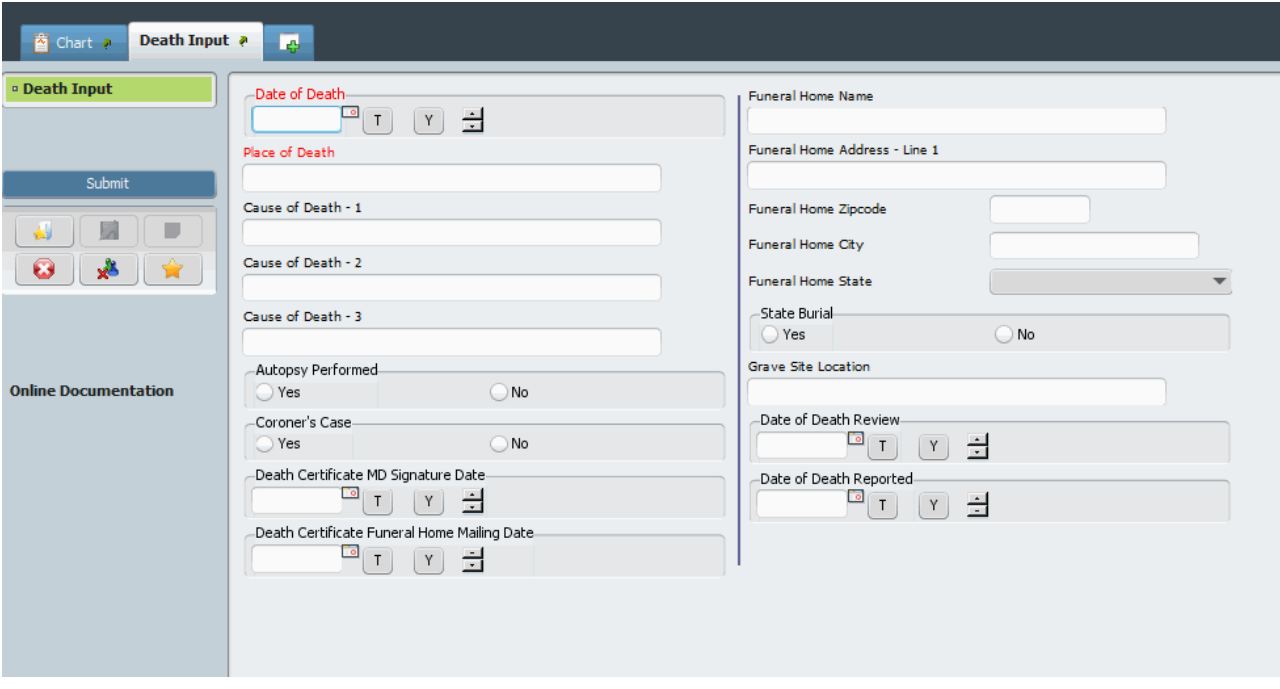

## **Avatar PM**➔ **Client Management**➔ **Client Information**➔ **GA Death Input**

## **1. SELECTED YOUR CONSUMER THEN ENTER THE FOLLOWING KNOWN INFORMATION:**

- **2. Date of Death:**
- **3. Place of Death:**
- **4. Cause of Death 1: Cause of Death 2: Cause of Death 3:**
- **5. Autopsy Reported: Yes or No?**
- **6. Coroner's Case: Yes or No?**
- 7. Funeral Home Name & Address:
- 8. State Burial: Yes or No?
- 9. Grave Site Location:
- **10. Date of Death Review (Date of Mortality review)?**

#### **11. Date of Death Reported (When was it reported to State Office)?**

#### **Screen 2**

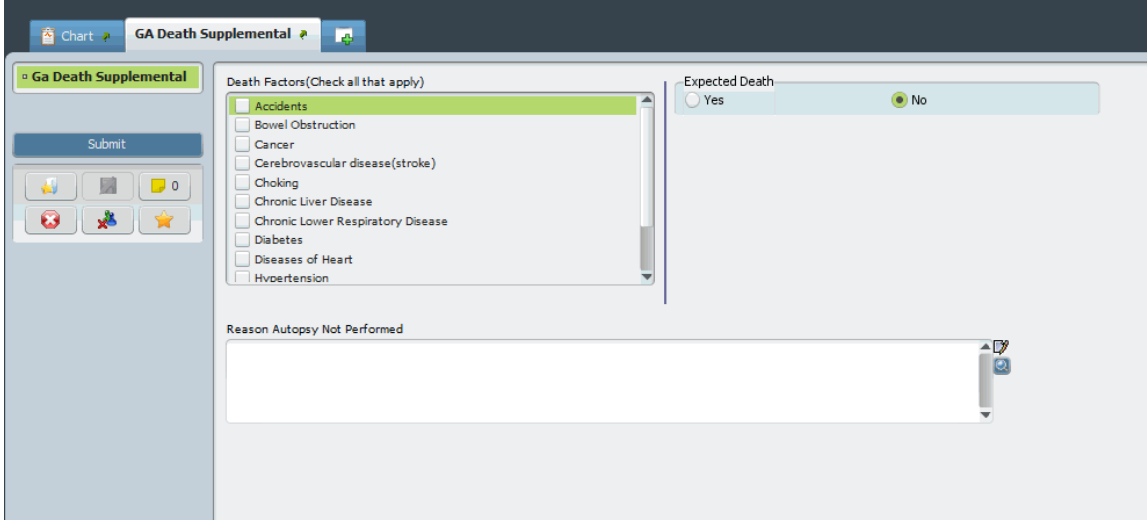

12. Death Factors (Check all that apply)

## **13. Expected Death**

## **14. Reason Autopsy Not Preformed?**

Note: if individual dies while still on roll at hospital (leave included) ensure that the Discharge Entry screens also indicate Death as reason for Discharge.